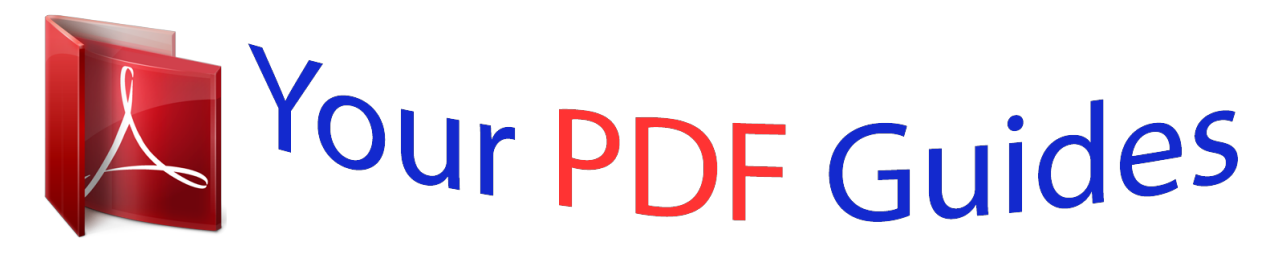

You can read the recommendations in the user guide, the technical guide or the installation guide for BUSINESS OBJECTS CRYSTAL REPORTS 2011. You'll find the answers to all your questions on the BUSINESS OBJECTS CRYSTAL REPORTS 2011 in the user manual (information, specifications, safety advice, size, accessories, etc.). Detailed instructions for use are in the User's Guide.

> **User manual BUSINESS OBJECTS CRYSTAL REPORTS 2011 User guide BUSINESS OBJECTS CRYSTAL REPORTS 2011 Operating instructions BUSINESS OBJECTS CRYSTAL REPORTS 2011 Instructions for use BUSINESS OBJECTS CRYSTAL REPORTS 2011 Instruction manual BUSINESS OBJECTS CRYSTAL REPORTS 2011**

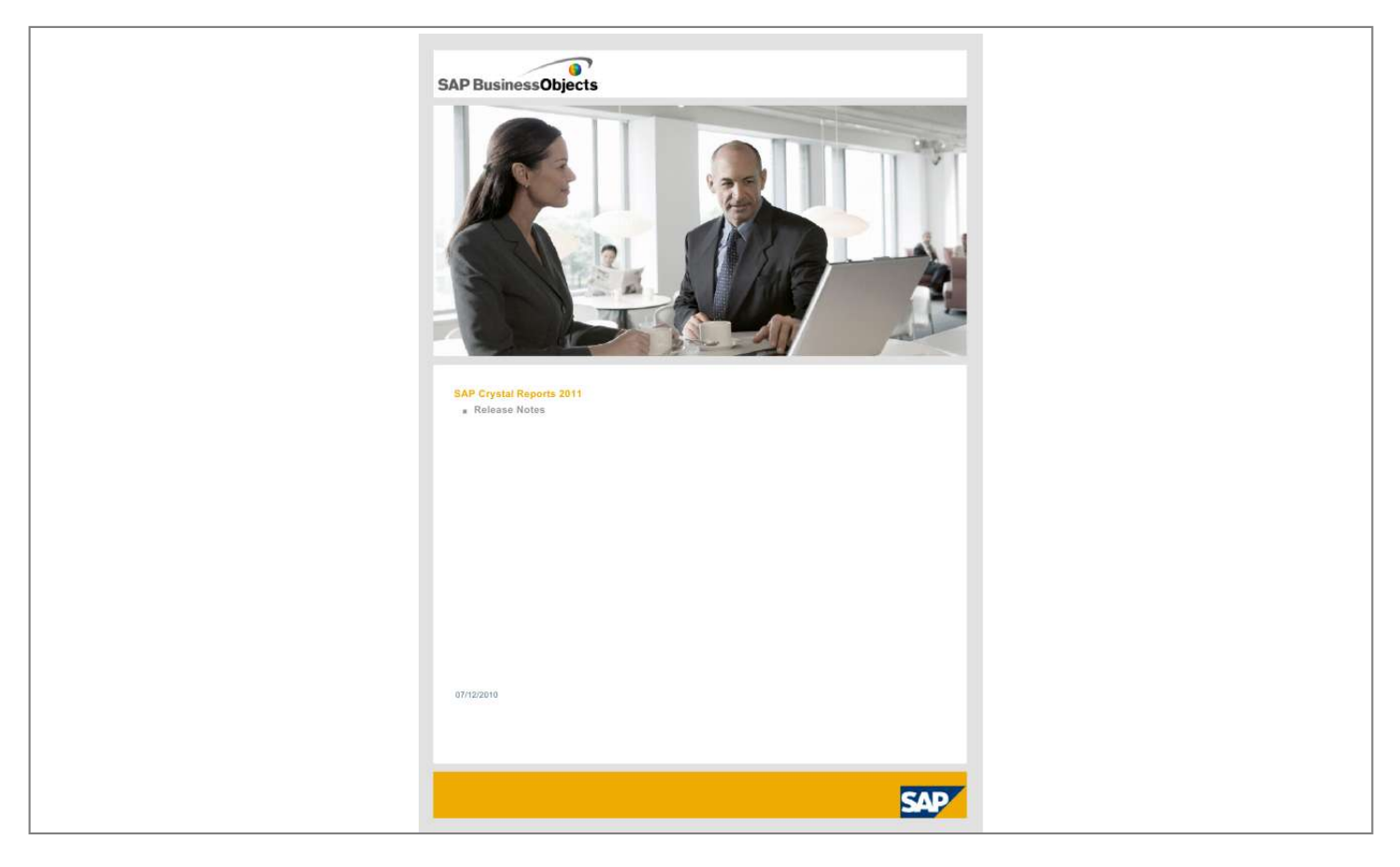

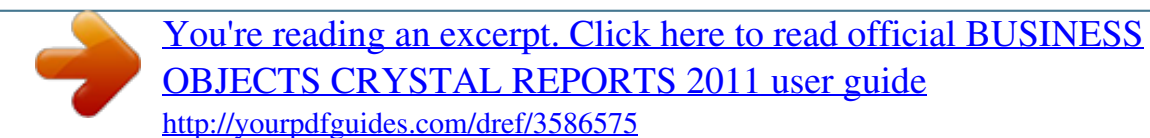

## *Manual abstract:*

*All rights reserved.SAP, R/3, SAP NetWeaver, Duet, PartnerEdge, ByDesign, SAP Business ByDesign, and other SAP products and services mentioned herein as well as their respective Copyright logos are trademarks or registered trademarks of SAP AG in Germany and other countries. Business Objects and the Business Objects logo, BusinessObjects, Crystal Reports, Crystal Decisions, Web Intelligence, Xcelsius, and other Business Objects products and services mentioned herein as well as their respective logos are trademarks or registered trademarks of Business Objects S.A. in the United States and in other countries. Business Objects is an SAP company.All other product and service names mentioned are the trademarks of their respective companies. Data contained in this document serves informational purposes only. National product specifications may vary.These materials are subject to change without notice.*

*These materials are provided by SAP AG and its affiliated companies (SAP Group) for informational purposes only, without representation or warranty of any kind, and SAP Group shall not be liable for errors or omissions with respect to the materials. The only warranties for SAP Group products and services are those that are set forth in the express warranty statements accompanying such products and services, if any. Nothing herein should be construed as constituting an additional warranty. 07/12/2010 2 SAP Crystal Reports 2011 - Release Notes About these Release Notes Intended for anyone involved in installing, configuring, administering or supporting users of SAP Crystal Reports 2011, these release notes contain important information about known issues and limitations in this software. Where to find more information about this release: For information on Crystal Reports release-specific documents.*

*Supported hardware and software for Crystal Reports Product Documentation. @@@@@@To fix this, install .NET Runtime separately. @@Crystal Reports 2011 components for UNIX and Linux operate only in a mixed environment. Crystal Reports 2011 components for Windows can operate in both mixed and pure environments.*

*ADAPT01114531 Locally linked SWF files in Adobe Reader 9 The locally linked flash in an exported PDF cannot be shown in Adobe Reader 9 because it does not support locally linked SWF files. ADAPT01146266 SubreportController will not persist changes made through a report that is closed and reopened Using the SubreportController class to add or remove subreport links changes the client model but does not persist the change when the report is saved and reloaded. To work around this, clone the SubreportLinks object before modifying the subreport links. Example: The following code excerpt modifies subreport links, but the change will not persist when the report is saved and reloaded: String subrptName = "Employee"; SubreportLinks subrptLinks = null; subrptLinks = rptDoc.getSubreportController().getSubreportLinks(subrptName); subrptLinks.remove(0);*

*rptDoc.getSubreportController().setSubreportLinks(subrptName, subrptLinks); Workaround: Clone the SubreportLinks object before using the controller to modify the links: String subrptName = "Employee"; SubreportLinks subrptLinks = null; subrptLinks = rptDoc.getSubreportController().*

*getSubreportLinks(subrptName); SubreportLinks newSubrptLinks = (SubreportLinks) subrptLinks.clone(true); newSubrptLinks.remove(0); rptDoc.getSubreportController().setSubreportLinks(subrptName, newSubrptLinks); 7 SAP Crystal Reports 2011 - Release Notes ADAPT01157103 Windows fonts missing in Unix platforms Windows fonts are not included for Unix platforms, so formatting will not be the same as on Windows platforms. To enable Windows fonts in Unix platforms, do one of the following: - Copy the fonts to JAVA\_HOME/lib/fonts. or 1. Create a ~/.fonts directory. 2. Copy your TrueType files to the ~/.fonts directory. 3. Verify that the fonts are available to your system with the fc-list command. 4.*

*Add the following JVM argument to the "Java Child VM Arguments" area of the Central Management Console: Dsun.java2d.fontpath=append:<path> If you are enabling Windows fonts for an adaptive job server hosting the Crystal Reports Scheduling service, the JMV argument (Dsun.java2d.fontpath=append:<path>) needs to be added to the "-javaargs" command line.*

*Note that an absolute path needs to be used in the JVM argument. ADAPT01173021 Renaming report objects Users can now rename report objects via ReportObjectController.modify in RAS SDK. ADAPT01185519 File versions when exporting to the report definition format When you export a report to the report definition format, the file version will be 12.0 regardless of the actual version of the report. ADAPT01280770 New RAS Server registry key location The location of the RAS Server registry key has been moved to: [HKEY\_LOCAL\_MACHINE\SOFTWARE\Wow6432Node\SAP BusinessObjects\Suite XI 4.0\Report Application Server\Server] ADAPT01298288 Operations "percentage" and "\_percentage" have been removed from SummaryOperation Two SummaryOperation elements, percentage and \_percentage, have been removed. ADAPT01305179 PeopleSoft Classic conversion compatibility Crystal Reports only supports non-PeopleSoft Classic reports when migrating. If a report has multiple connections, and one of the connections is a not a PeopleSoft Classic connection, converting the report will fail. 8 SAP Crystal Reports 2011 - Release Notes ADAPT01305761 Broken hyperlinks are not exported to XSLX If a file contains a URL beginning with "http://", and the URL has a space inserted before the second slash, the hyperlink will be considered invalid and will not be exported.*

*This may cause errors when trying to open the exported document. Valid URLs will continue to export and function normally. ADAPT01323892 DataDirect 6.0 SP2 driver may not be able to retrieve table lists from DB2 Wire Protocol If DataDirect 6.0 SP2 drivers are used in Crystal Reports, there may be an issue with retrieving table lists from the DB2 Wire Protocol server versions 9.1 and 9.5. To fix this issue, use DB2 Wire Protocol server version 8.2.2. ADAPT01323911 Stored procedures cannot be used with SQL Server Native or SQL Server Classic wire protocols When SQL Server Native Wire Protocols or SQL Server Classic Wire Protocols are used, the stored procedure cannot be used in the report. ADAPT01338584 Exporting justified text to PDFs Occasionally, when the alignment of a data element with text or a text element is set to justified, the position of the text will not export correctly to a PDF. For example, if the first character in the string is a symbol, or if the string is a European language string, the text will not remain justified when exported. ADAPT01351544 Oracle 10 32-bit client and 64-bit client co-existence The Oracle 10 32-bit client cannot co-exist on the same machine as the Oracle 64-bit client. To fix this problem, install the Oracle 10.*

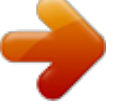

[You're reading an excerpt. Click here to read official BUSINESS](http://yourpdfguides.com/dref/3586575) [OBJECTS CRYSTAL REPORTS 2011 user guide](http://yourpdfguides.com/dref/3586575) <http://yourpdfguides.com/dref/3586575>

*2.0.1 patch 6 or install Oracle 11. Another solution is to avoid installing BusinessObjects Enterprise in a path that contains parenthesis (for example, "Program Files (x86)"). ADAPT01353630 You cannot save a report that includes a formula containing compilation errors If you encounter a formula parse error ("formulaParseError") when saving your report, it means that a formula in your report includes compilation errors.*

*To fix this problem, edit your formula to fix the compilation errors and then save the report. 9 SAP Crystal Reports 2011 - Release Notes ADAPT01358383 An exception is no longer thrown when adding or modifying a formula that cannot be compiled In previous releases, an exception would be thrown immediately upon adding or modifying a formula which could not be compiled. This behavior has been changed. Now, exceptions are thrown only when an attempt is made to compile the formula. For instance, exporting will cause pages to be generated, which in turn requires compiling the included formulas.*

*ADAPT01358869 Mapping "Timestamp" from an SQL Server to Crystal Reports If you map a "Timestamp" field from an SQL Server to Crystal Reports, the correct data is not retrieved and a blank image appears. ADAPT01359192 Group tree panels that are minimized and then restored in Safari may not maintain scroll position When there are multiple groups in a group tree and the panel is minimized and then restored in a Safari browser, the scroll position may not be maintained. ADAPT01360886 Conditional suppression for CSV export suppresses report content only Crystal Reports has an option that respects conditional suppression in reports. However, in reports that are exported to Separated Values (CSV) format, the conditional suppression applies to the report content only. @@@@After modifying it in Adobe Acrobat Reader (a version that supports flash objects), the report can be printed from Adobe.*

*10 SAP Crystal Reports 2011 - Release Notes ADAPT01381636 Locale-dependent functions use English-US locale The following locale-dependent functions assume the English-US locale: · ToText() (Number, Currency, Date, Time, DateTime) · CStr() (This functionces: · The publication contains source documents that are created in Crystal Reports 2011. @@@@To connect to the SAP BW MDX driver: 1. Open the .rpt file with Crystal Reports 2011. 2. Click Database > Set Data source Location. 3. @@@@Open the .rpt file with Crystal Reports for Enterprise. 2.*

*@@@@@@@@SAP database drivers require an SNC name in the ACL. @@Use the following instructions to configure the SNC name: 1. @@@@@@3. @@4. Click Update.*

*@@@@To use Nclob data types, do not map them to "String" types. @@@@@@@@Viewing or scheduling reports in BI launch pad and the CMC will fail. @@The "verify on the first refresh" process begins. Once the report is updated correctly, save and replace the report on the SAP BusinessObjects Enterprise server. ADAPT01463985 No more errors when adding tables with duplicate aliases to a report In previous releases of Crystal Reports, adding a second table with a duplicate alias to a report caused an error to occur.*

*The table would not be added to the report. With this release, no errors occur and the table is successfully added to the report. ADAPT01467419 Report publishing will fail if a non-secure report contains a table with security If table data from a universe that contains security settings is used in a report that does not have security settings, the report cannot be published for unauthorized users. To run the report publication, choose to retrieve data per recipient. ADAPT01468108 Cross-tab grand total incorrect in combined query reports The grand total in a cross-tab is incorrect if it is based on a report built on a combined query. ADAPT01469066 Corba SSL certificate directory should not contain spaces Corba SSL will not work if your Corba SSL certificate directory contains a space (for example, "c:\corba ssl setup dir"). 15 SAP Crystal Reports 2011 - Release Notes ADAPT01469961 Hierarchical data will be shown in its flattened form when added to a chart When hierarchical data is added to a chart, the output will flatten the data and the hierarchical levels will be mixed together. For example, country, state, and cities will all be shown in the chart output. ADAPT01470330 Missing field values in SAP BW reports When creating a publication that personalizes on a characteristic in a source report based on SAP BEx queries, the system defaults to the displayed value of the characteristic; this may yield duplicate or potentially incorrect data as the displayed values are not unique. To ensure that the technical name of the characteristic is used instead of the displayed value, create a filter on a Crystal Report formula that exposes the underlying key.*

*For example, create a formula that returns the value "MemberValue({characteristic})" and choose this formula as the personalization filter. ADAPT01472004 Query Panel Prompt(s) dialog box LOV search tool In order to display the correct results, the LOV search tool in the Query Panel Prompt(s) dialog box requires a trailing asterisk ( \* ) to be typed after the search object. ADAPT01473148 Updating a filter's operator and prompt question in the Query Panel When changing a filter's operator in the Query Panel, failure to also change the filter's prompt question may result in the following complications for the parameter created by the filter: · Data elements using the parameter may be removed from the report. · Text elements using the parameter may have the parameter's text removed. ADAPT01473351 Limitation to highlighting feature for charts The highlighting feature is not working properly on charts that are built on a member value type, and include more than one instance with the same display name. ADAPT01474059 Viewing Siebel reports on BusinessObjects Enterprise with Mac To view Siebel reports on BusinessObjects Enterprise with Mac OS X, disable the proxy of the Internet browser you are using. For example, to disable the proxy in Firefox, click Firefox > Preferences > Advanced > Network > Settings, and then select "No Proxy". ADAPT01477703 Use different prompt text for the two prompts of the Between operator When creating a range value prompt for the Between operator, ensure that the prompt text of the second prompt is not the same as the prompt text of the first prompt. 16 SAP Crystal Reports 2011 - Release Notes ADAPT01478913 PeopleSoft Classic version support in Crystal Reports Crystal Reports does not support reports containing PeopleSoft Classic connections before PeopleTools release 8.46.*

*If your report contains a PeopleSoft Classic connection release 8.45 or older, convert the report type before opening the report. ADAPT01482393 SSO for JD Edwards Enterprise doesn't work on AIX SSO for JD Edwards Enterprise is not supported on AIX at this time.*

> [You're reading an excerpt. Click here to read official BUSINESS](http://yourpdfguides.com/dref/3586575) [OBJECTS CRYSTAL REPORTS 2011 user guide](http://yourpdfguides.com/dref/3586575) <http://yourpdfguides.com/dref/3586575>

 *The issue will be resolved in a future product release. 17 SAP Crystal Reports 2011 - Release Notes Globalization ADAPT01407179 Parameter Panel format for date values will appear as four-digit years regardless of the set Preferred Viewing Locale The Parameter Panel format for date values will appear in a four-digit year format even if your Preferred Viewing Locale is set to appear in two-digit year format.*

*The formatting for date values on the report page appear correctly. 18 SAP Crystal Reports 2011 - Release Notes Installation (TICM) ADAPT01291888 Deploying custom web applications on JBoss 4.2.3 If you write a custom web application and intend to deploy it on JBoss Application Server version 4.2. 3, do not package the jsf-api.jar and jsf-impl.jar provided with the BOE install. Use the JBoss .jar files instead. If you do not use the JBOSS .jar files, you may see the following error message: "java.lang.ClassCastException: com.sun.*

*faces.lifecycle.LifecycleFactoryImpl cannot be cast to javax.faces.lifecycle.LifecycleFactory" Tips: 1. In your custom application, package all 3 .jar files for JSF applications from JBoss: jboss-faces.jar, jsf-api.jar and jsf-impl.*

*jar 2. If you still get an error message when deploying your application on JBoss, change <attribute name="UseJBossWebLoader">true</attribute> in the following file: <JBoss install dir>\server\default\deploy \jboss-web.deployer\META-INF\jboss-service.xml See the JBoss documentation for more details. ADAPT01461616 All SAP BusinessObjects products that contain shared components are automatically installed in the same folder SAP BusinessObjects products that share components with other SAP BusinessObjects products must be installed in the same folder.*

*If an SAP BusinessObjects product is already installed on a machine in a custom or default installation folder, all future SAP BusinessObjects products that are installed will be installed in the same folder by default. 19 SAP Crystal Reports 2011 - Release Notes Performance ADAPT01462072 Delays in document viewing operations when using BI launch pad, CMC, or Open Document To prevent delays in document viewing operations when using BI launch pad, CMC, or Open Document, make sure that your cluster has at least one running and enabled Adaptive Processing Server with Client Auditing Proxy Service. 20 SAP Crystal Reports 2011 - Release Notes Platform Support (TICM) ADAPT01342466 Support limitations to SAP Data Access from Crystal Reports 2011 after March 31st, 2014 There will be support limitations to SAP Data Access (BW, ERP) from Crystal Reports 2011 after March 31st, 2014. SAP BusinessObjects*

*will accept support calls for SAP Data Access from Crystal Reports 2011 throughout the product maintenance period, and after March 31st, 2014. @@@@@@@@Content migrated from previous versions of SAP BusinessObjects Enterprise will be automatically updated to use this new right, based on the settings of the older Crystal Reports right.*

*Correspondingly, the enumeration in the SAP BusinessObjects SDK representing the old Crystal Reports right has been removed and replaced by the new ones. If you are using the newest version of the SAP BusinessObjects SDK, you should update your code to use the following enumerations: Java: Old: import com.crystaldecisions.sdk.plugin.desktop.report.CeReportRightID; CeReportRightID.DOWNLOAD New: import com.crystaldecisions.*

*sdk.occa.security.internal.SecurityIDs; SecurityIDs.SEC\_ID\_DownloadFileRight Web Services SDK: Old: CrystalReportRightEnum.DOWNLOAD New: SystemRightEnum.DOWNLOAD ADAPT01469309 OLAP report passwords in Crystal Reports 2011 OLAP reports created or opened in Crystal Reports 2011 will no longer store passwords in the report. The password must be entered when the report is refreshed, or when a publication is scheduled. The report password may need to be entered twice, once for the OLAP grid, and a second time for the OLAP database since OLAP grids and OLAP databases have different connection paths to the database source.*

*22 .*

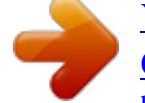

[You're reading an excerpt. Click here to read official BUSINESS](http://yourpdfguides.com/dref/3586575) [OBJECTS CRYSTAL REPORTS 2011 user guide](http://yourpdfguides.com/dref/3586575) <http://yourpdfguides.com/dref/3586575>